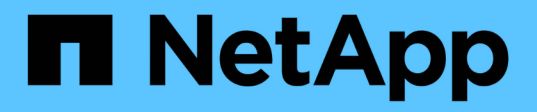

### **Transitioning a stand-alone volume**

ONTAP 7-Mode Transition

Ivana Devine, Megan Bock April 11, 2021

This PDF was generated from https://docs.netapp.com/us-en/ontap-7modetransition/snapmirror/task\_transitioning\_a\_stand\_alone\_volume.html on May 31, 2021. Always check docs.netapp.com for the latest.

# **Table of Contents**

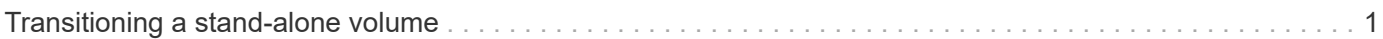

## <span id="page-2-0"></span>**Transitioning a stand-alone volume**

Transitioning a stand-alone volume involves creating a SnapMirror relationship, performing a baseline transfer, performing incremental updates, monitoring the data copy operation, breaking the SnapMirror relationship, and moving client access from the 7- Mode volume to the clustered Data ONTAP volume.

- The cluster and SVM must already be set up.
- You must have reviewed the information about preparing for transition.

[Preparing for transition](https://docs.netapp.com/us-en/ontap-7mode-transition/snapmirror/task_preparing_for_transition.html)

#### **Steps**

- 1. Copy data from the 7-Mode volume to the clustered Data ONTAP volume:
	- a. If you want to configure the TCP window size for the SnapMirror relationship between the 7-Mode system and the SVM, create a SnapMirror policy of type async-mirror with the window-sizefor-tdp-mirror option.

You must then apply this policy to the TDP SnapMirror relationship between the 7-Mode system and the SVM.

You can configure the TCP window size in the range of 256 KB to 7 MB for improving the SnapMirror transfer throughput so that the transition copy operations get completed faster. The default value of TCP window size is 2 MB.

```
cluster1::> snapmirror policy create -vserver vs1 -policy tdp policy
-window-size-for-tdp-mirror 5MB -type async-mirror
```
b. Use the snapmirror create command with the relationship type as TDP to create a SnapMirror relationship between the 7-Mode system and the SVM.

If you have created a SnapMirror policy to configure the TCP window size, you must apply the policy to this SnapMirror relationship.

cluster1::> snapmirror create -source-path system7mode:dataVol20 -destination-path vs1:dst vol -type TDP -policy tdp policy Operation succeeded: snapmirror create the relationship with destination vs1:dst\_vol.

c. Use the snapmirror initialize command to start the baseline transfer.

```
cluster1::> snapmirror initialize -destination-path vs1:dst_vol
Operation is queued: snapmirror initialize of destination
vs1:dst_vol.
```
d. Use the snapmirror show command to monitor the status.

```
cluster1::>snapmirror show -destination-path vs1:dst_vol
                                Source Path: system7mode:dataVol20
                          Destination Path: vs1:dst_vol
                         Relationship Type: TDP
                   Relationship Group Type: none
                       SnapMirror Schedule: -
                    SnapMirror Policy Type: async-mirror
                         SnapMirror Policy: DPDefault
                                Tries Limit: -
                         Throttle (KB/sec): unlimited
                               **Mirror State: Snapmirrored**
                       Relationship Status: Idle
                   File Restore File Count: -
                    File Restore File List: -
                         Transfer Snapshot: -
                         Snapshot Progress: -
                            Total Progress: -
                 Network Compression Ratio: -
                       Snapshot Checkpoint: -
                         Newest Snapshot: vs1(4080431166) dst vol.1
                 Newest Snapshot Timestamp: 10/16 02:49:03
                       Exported Snapshot: vs1(4080431166) dst vol.1
              Exported Snapshot Timestamp: 10/16 02:49:03
                                    Healthy: true
                        Unhealthy Reason: -
                  Constituent Relationship: false
                   Destination Volume Node: cluster1-01
                           Relationship ID: 97b205a1-54ff-11e4-9f30-
005056a68289
                      Current Operation ID: -
                             Transfer Type: -
                            Transfer Error: -
                          Current Throttle: -
                 Current Transfer Priority: -
                        Last Transfer Type: initialize
                       Last Transfer Error: -
                        Last Transfer Size: 152KB
Last Transfer Network Compression Ratio: 1:1
                    Last Transfer Duration: 0:0:6
                        Last Transfer From: system7mode:dataVol20
              Last Transfer End Timestamp: 10/16 02:43:53
                     Progress Last Updated: -
                   Relationship Capability: 8.2 and above
```
 Lag Time: - Number of Successful Updates: 0 Number of Failed Updates: 0 Number of Successful Resyncs: 0 Number of Failed Resyncs: 0 Number of Successful Breaks: 0 Number of Failed Breaks: 0 Total Transfer Bytes: 155648 Total Transfer Time in Seconds: 6

e. Depending on whether you want to update the clustered Data ONTAP volume manually or by setting up a SnapMirror schedule, perform the appropriate action:

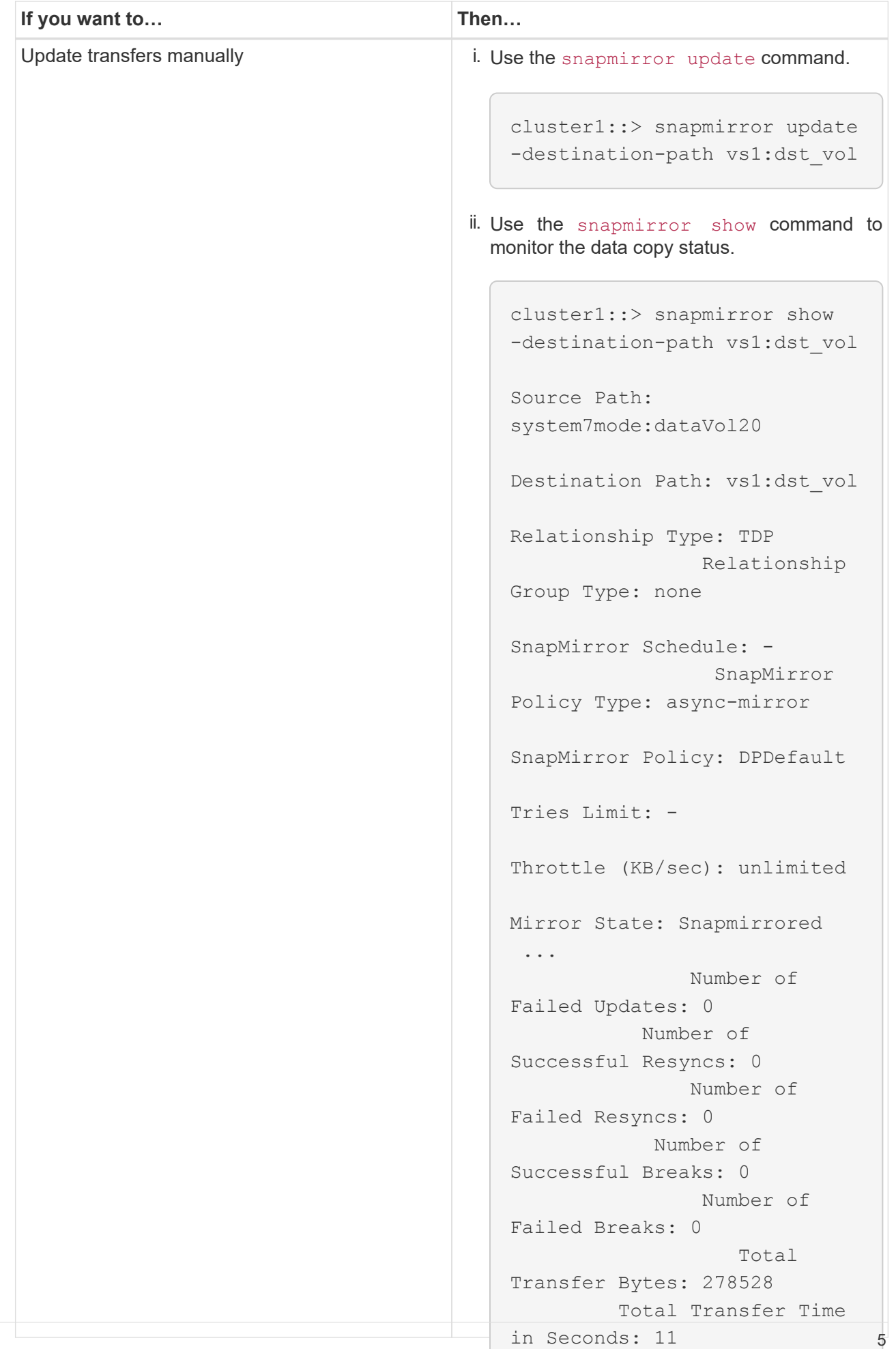

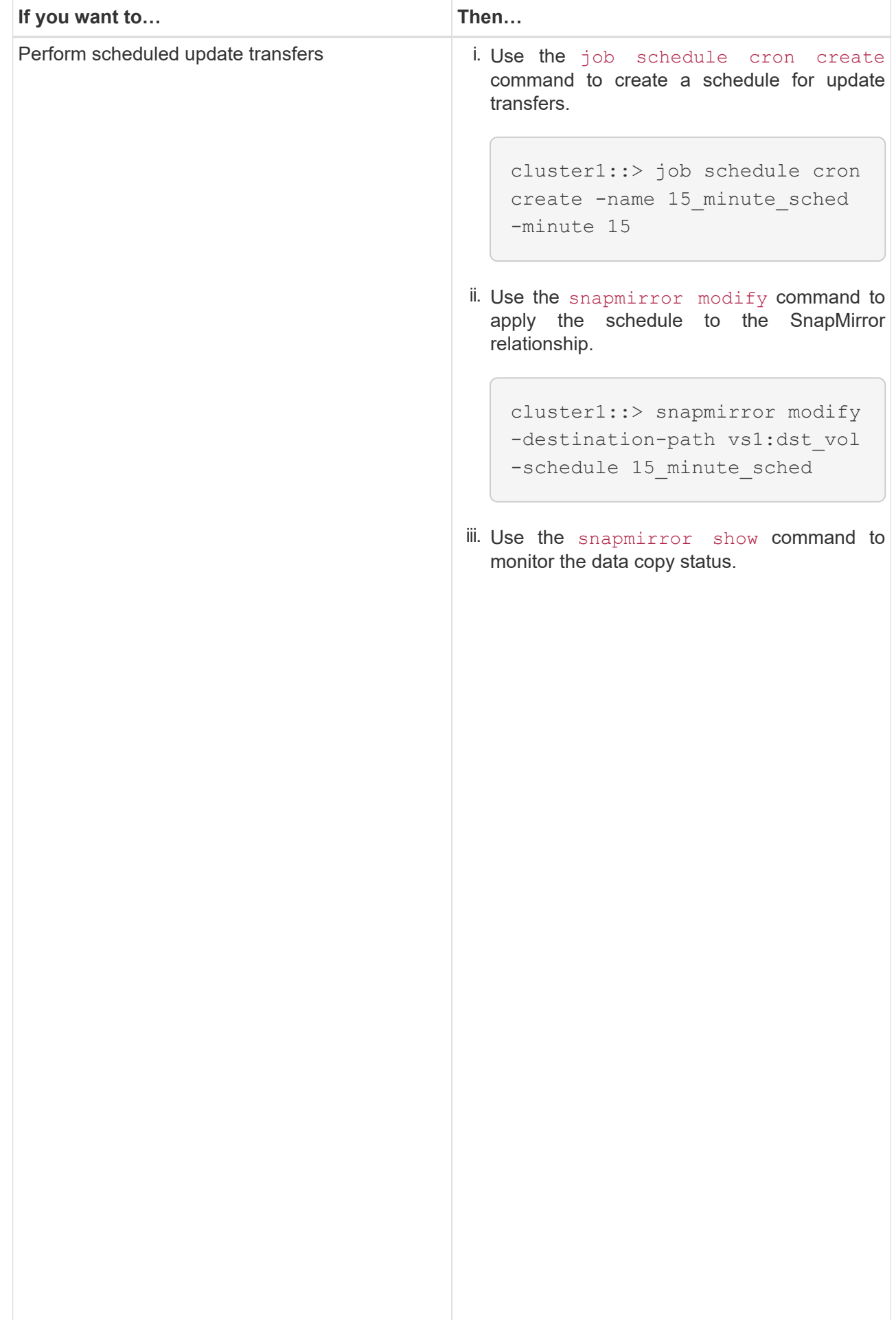

- 2. If you have a schedule for incremental transfers, perform the following steps when you are ready to perform cutover:
	- a. Use the <code>snapmirror quiesce</code> command to disable all future <code>supdate</code> transfers  $_{\rm{pm}\,r}$  ror <code>show</code>

```
cluster1::> snapmirror quiesce -destination-path vs1:dst_vol
```
b. Use the snapmirror modify command to delete the SnapMirror schedule.

Destination Path: vs1:dst\_vol

Throttle (KB/sec): unlimited

system7mode:dataVol20

Group Type: none

15\_minute\_sched

-destination-nath vs1.dst vol

```
Relationship Type: TDP
cluster1::> snapmirror modify -destination-path vs1:dst vol -schedule
"" ""
```
SnapMirror Schedule: c. If you quiesced the SnapMirror transfers earlier, use the snapmirror resume command to enable SnapMirror transfers.

cluster1::> snapmirror resume -destination-path vs1:dst vol

- 3. Wait for any ongoing transfers between the 7-Mode volumes and the clustered Data ONTAP volumes to 3. SnapMirror Politics of the 7. Mode volumes and the clustered Data ONTAP volumes to finish, and then disconnect client access from the 7-Mode volumes to start cutover.
- 4. Use the snapmirror update command to perform a final  $q$ ata update to the clustered Data ONTAP volume.

```
Operation is queued: snapmirror update of destination vs1:dst vol.
cluster1::> snapmirror update -destination-path vs1:dst_vol
```
- Number of 5. Use the snapmirror show command to verify that the last transfer was successful.
- 6. Use the snapmirror break command to break the SnapMirror relationship between the 7-Mode volume Successful Resyncs: 0 and the clustered Data ONTAP volume.

cluster1::> snapmirror break -destination-path vs1:dst\_vol [Job 60] Job succeeded: SnapMirror Break Succeeded

Number of

 $N$ umber of

7. If your volumes have LUNs configured, at the advanced privilege level  $\mu$ ser the bun transition 7- Total mode show command to verify that the LUNs were transitioned.

You can also use the lun show command on the clustered Data ONTAP volume to view all of the LUNs Total Transfer Time that were successfully transitioned.

- in Seconds: 11
- 8. Use the snapmirror delete command to delete the SnapMirror relationship between the 7-Mode volume and the clustered Data ONTAP volume.

cluster1::> snapmirror delete -destination-path vs1:dst\_vol

9. Use the snapmirror release command to remove the SnapMirror relationship information from the 7-Mode system.

system7mode> snapmirror release dataVol20 vs1:dst\_vol

You must delete the SVM peer relationship between the 7-Mode system and the SVM when all of the required volumes in the 7-Mode system are transitioned to the SVM.

#### **Related information**

[Resuming a failed SnapMirror baseline transfer](https://docs.netapp.com/us-en/ontap-7mode-transition/snapmirror/task_resuming_a_failed_snapmirror_transfer_transition.html)

[Recovering from a failed LUN transition](https://docs.netapp.com/us-en/ontap-7mode-transition/snapmirror/task_recovering_from_a_failed_lun_transition.html)

[Configuring a TCP window size for SnapMirror relationships](https://docs.netapp.com/us-en/ontap-7mode-transition/snapmirror/task_configuring_a_tcp_window_size_for_snapmirror_relationships.html)

#### **Copyright Information**

Copyright © 2021 NetApp, Inc. All rights reserved. Printed in the U.S. No part of this document covered by copyright may be reproduced in any form or by any means-graphic, electronic, or mechanical, including photocopying, recording, taping, or storage in an electronic retrieval system- without prior written permission of the copyright owner.

Software derived from copyrighted NetApp material is subject to the following license and disclaimer:

THIS SOFTWARE IS PROVIDED BY NETAPP "AS IS" AND WITHOUT ANY EXPRESS OR IMPLIED WARRANTIES, INCLUDING, BUT NOT LIMITED TO, THE IMPLIED WARRANTIES OF MERCHANTABILITY AND FITNESS FOR A PARTICULAR PURPOSE, WHICH ARE HEREBY DISCLAIMED. IN NO EVENT SHALL NETAPP BE LIABLE FOR ANY DIRECT, INDIRECT, INCIDENTAL, SPECIAL, EXEMPLARY, OR CONSEQUENTIAL DAMAGES (INCLUDING, BUT NOT LIMITED TO, PROCUREMENT OF SUBSTITUTE GOODS OR SERVICES; LOSS OF USE, DATA, OR PROFITS; OR BUSINESS INTERRUPTION) HOWEVER CAUSED AND ON ANY THEORY OF LIABILITY, WHETHER IN CONTRACT, STRICT LIABILITY, OR TORT (INCLUDING NEGLIGENCE OR OTHERWISE) ARISING IN ANY WAY OUT OF THE USE OF THIS SOFTWARE, EVEN IF ADVISED OF THE POSSIBILITY OF SUCH DAMAGE.

NetApp reserves the right to change any products described herein at any time, and without notice. NetApp assumes no responsibility or liability arising from the use of products described herein, except as expressly agreed to in writing by NetApp. The use or purchase of this product does not convey a license under any patent rights, trademark rights, or any other intellectual property rights of NetApp.

The product described in this manual may be protected by one or more U.S. patents, foreign patents, or pending applications.

RESTRICTED RIGHTS LEGEND: Use, duplication, or disclosure by the government is subject to restrictions as set forth in subparagraph (c)(1)(ii) of the Rights in Technical Data and Computer Software clause at DFARS 252.277-7103 (October 1988) and FAR 52-227-19 (June 1987).

#### **Trademark Information**

NETAPP, the NETAPP logo, and the marks listed at <http://www.netapp.com/TM> are trademarks of NetApp, Inc. Other company and product names may be trademarks of their respective owners.